**[杨超](https://zhiliao.h3c.com/User/other/0)** 2007-09-18 发表

**Typical Configuration of Inter-AS VPN-OptionC**

## **[Requirements]**

Realize the interworking of BGP/MPLS VPN services across ASs by means of Optio nC.

## **[Networking diagram]**

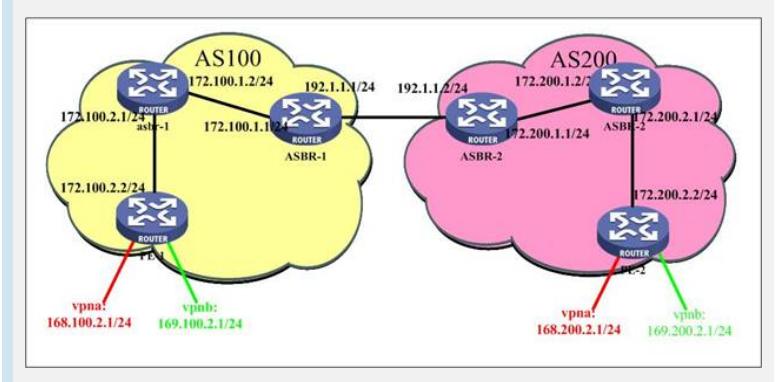

**[Configuration script]**

**Configuration script (PE-1)**

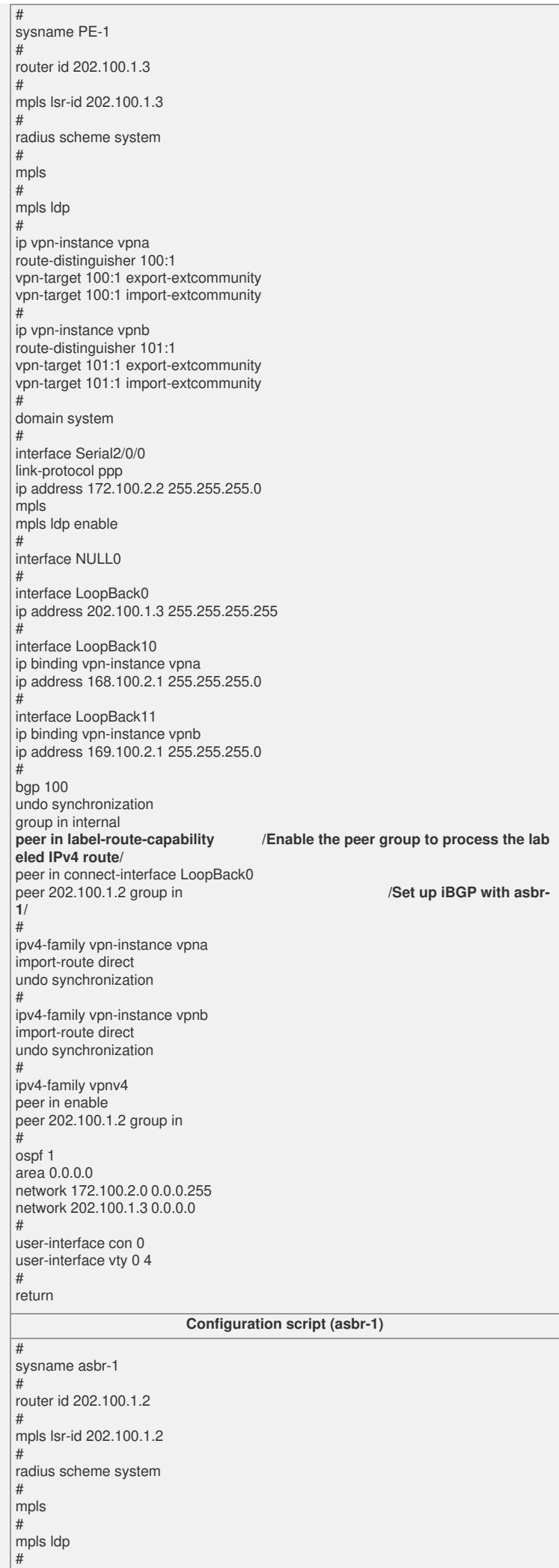

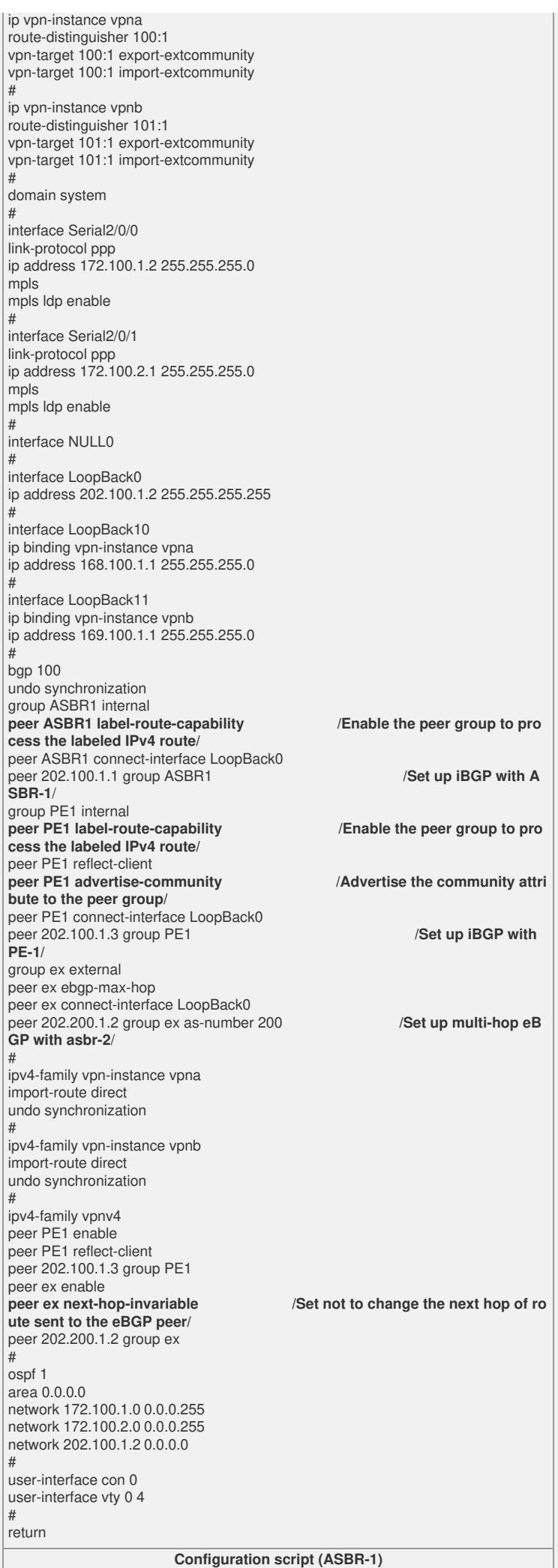

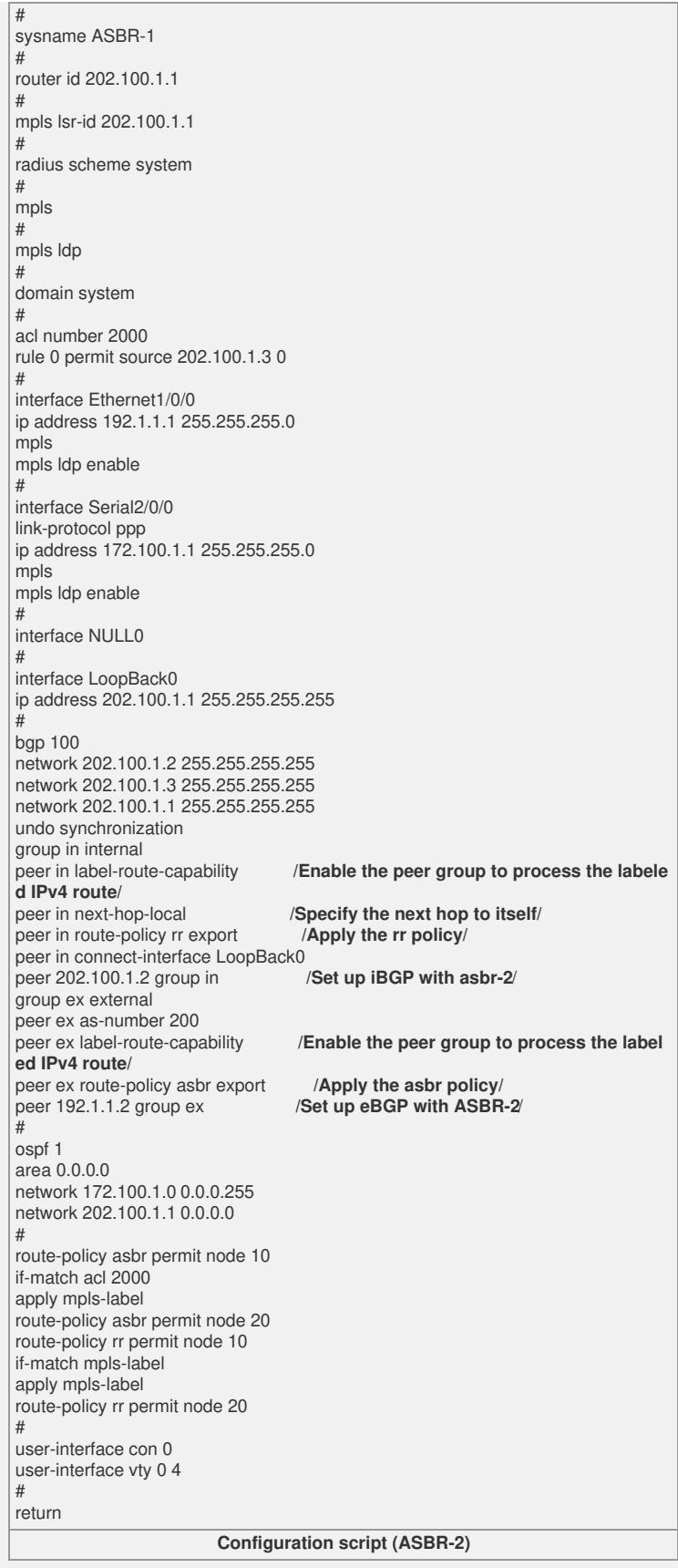

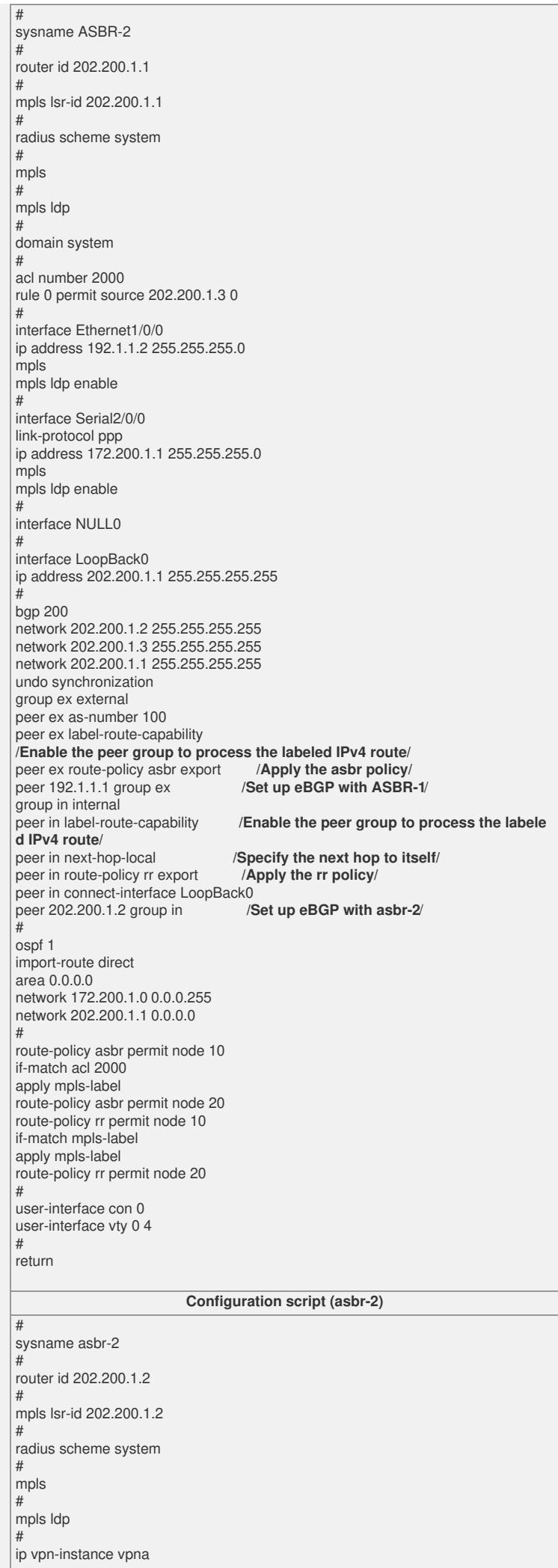

route-distinguisher 100:1 vpn-target 100:1 export-extcommunity vpn-target 100:1 import-extcommunity # ip vpn-instance vpnb route-distinguisher 101:1 vpn-target 101:1 export-extcommunity vpn-target 101:1 import-extcommunity # domain system # interface Serial2/0/0 link-protocol ppp ip address 172.200.1.2 255.255.255.0 mpls mpls ldp enable # interface Serial2/0/1 link-protocol ppp ip address 172.200.2.1 255.255.255.0 mpls mpls Idp enable # interface NULL0 # interface LoopBack0 ip address 202.200.1.2 255.255.255.255 # interface LoopBack10 ip binding vpn-instance vpna ip address 168.200.1.1 255.255.255.0 # interface LoopBack11 ip binding vpn-instance vpnb ip address 169.200.1.1 255.255.255.0 # bgp 200 undo synchronization group ex external peer ex ebgp-max-hop peer ex connect-interface LoopBack0 peer 202.100.1.2 group ex as-number 100 **/Set up multi-hop eBGP with asbr-1**/ group ASBR2 internal<br>peer ASBR2 label-route-capability peer ASBR2 label-route-capability **/Enable the peer group to process the la beled IPv4 route/** peer ASBR2 connect-interface LoopBack0 peer 202.200.1.1 group ASBR2 group PE2 internal peer PE2 label-route-capability **/Enable the peer group to process the labeled IPv4 route/** peer PE2 reflect-client<br>peer PE2 advertise-community peer PE2 advertise-community **/Advertise the community attribute to the peer group/** peer PE2 connect-interface LoopBack0<br>peer 202.200.1.3 group PE2 /Set up iBGP with PE-2/  $peer 202.200.1.3 group PE2$ # ipv4-family vpn-instance vpna import-route direct undo synchronization # ipv4-family vpn-instance vpnb import-route direct undo synchronization # ipv4-family vpnv4 peer ex enable<br>peer ex next-hop-invariable peer ex next-hop-invariable **/Set not to change the next hop of route sent t o the eBGP peer/** peer 202.100.1.2 group ex peer PE2 enable peer PE2 reflect-client peer 202.200.1.3 group PE2 # ospf 1 area 0.0.0.0 network 172.200.1.0 0.0.0.255 network 172.200.2.0 0.0.0.255 network 202.200.1.2 0.0.0.0 # user-interface con 0 user-interface vty 0 4 # return **Configuration script (PE-2)**

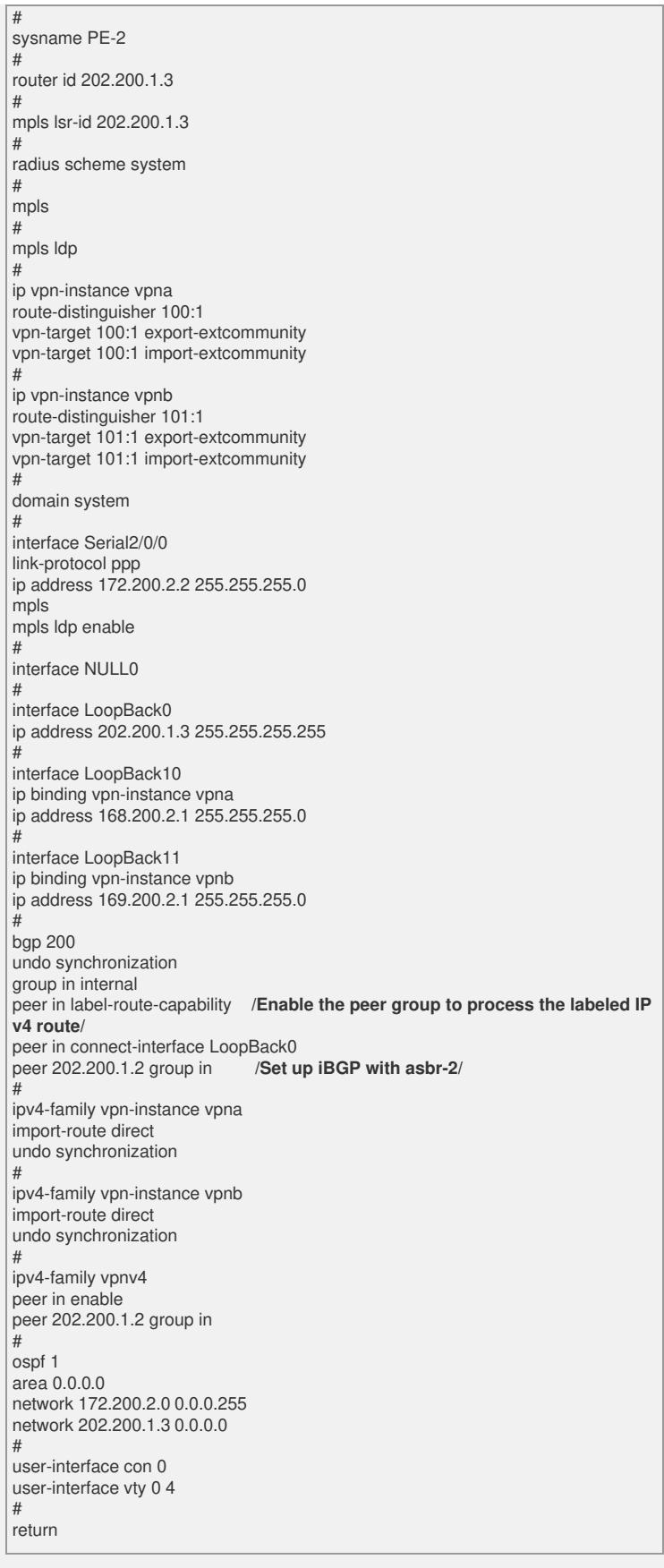

## **[Verification]**

An MP-iBGP connection has been set up between asbr-1 and PE-1/ASBR-1, and an MP-eBGP connection has been set up between asbr-1 and asbr-2. <asbr-1>disp bgp peer

Peer AS-num Ver Queued-Tx Msg-Rx Msg-Tx Up/Down State

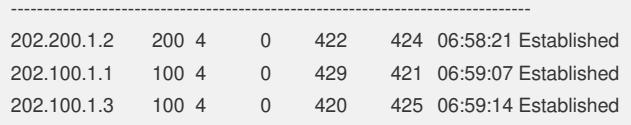

```
PE-1 private route:
<PE-1>disp ip routing-table vpn-instance vpna
vpna Route Information
Routing Table: vpna Route-Distinguisher: 100:1
Destination/Mask Protocol Pre Cost Nexthop Interface
168.100.1.0/24 BGP 256 0 202.100.1.2 InLoopBack0
168.100.2.0/24 DIRECT 0 0 168.100.2.1 LoopBack10
168.100.2.1/32 DIRECT 0 0 127.0.0.1 InLoopBack0
168.200.1.0/24 BGP 256 0 202.200.1.2 InLoopBack0
168.200.2.0/24 BGP 256 0 202.200.1.3 InLoopBack0
PE-1 private label:
<PE-1>disp mpls l3vpn-lsp vpn-instance vpna
-----------------------------------------------------------------------
LSP Information: L3vpn Ingress Lsp
-----------------------------------------------------------------------
TOTAL: 3 Record(s) Found.
Vpn-instance Name: vpna Route Distinguisher: 100:1
NO FEC NEXTHOP OUTER-LABEL OUT-INTERFACE
1 168.100.1.0/24 172.100.2.1 3(vpn) S2/0/0
2 168.200.2.0/24 172.100.2.1 1030(vpn) S2/0/0
3 168.200.1.0/24 172.100.2.1 1031(vpn) S2/0/0
-----------------------------------------------------------------------
LSP Information: L3vpn Egress Lsp
-----------------------------------------------------------------------
TOTAL: 1 Record(s) Found.
```
NO VRFNAME INNER-LABEL NEXTHOP OUT-INTERFACE

The next hop of the PE in private network is not changed in the preceding configurati

-----------------------------------------------------------------------

1 vpna 1024 0.0.0.0 InLoop0

LSP Information: L3vpn Transit Lsp

----------------------------------------------------------------------- TOTAL: 0 Record(s) Found.

**[Tip]**

on.